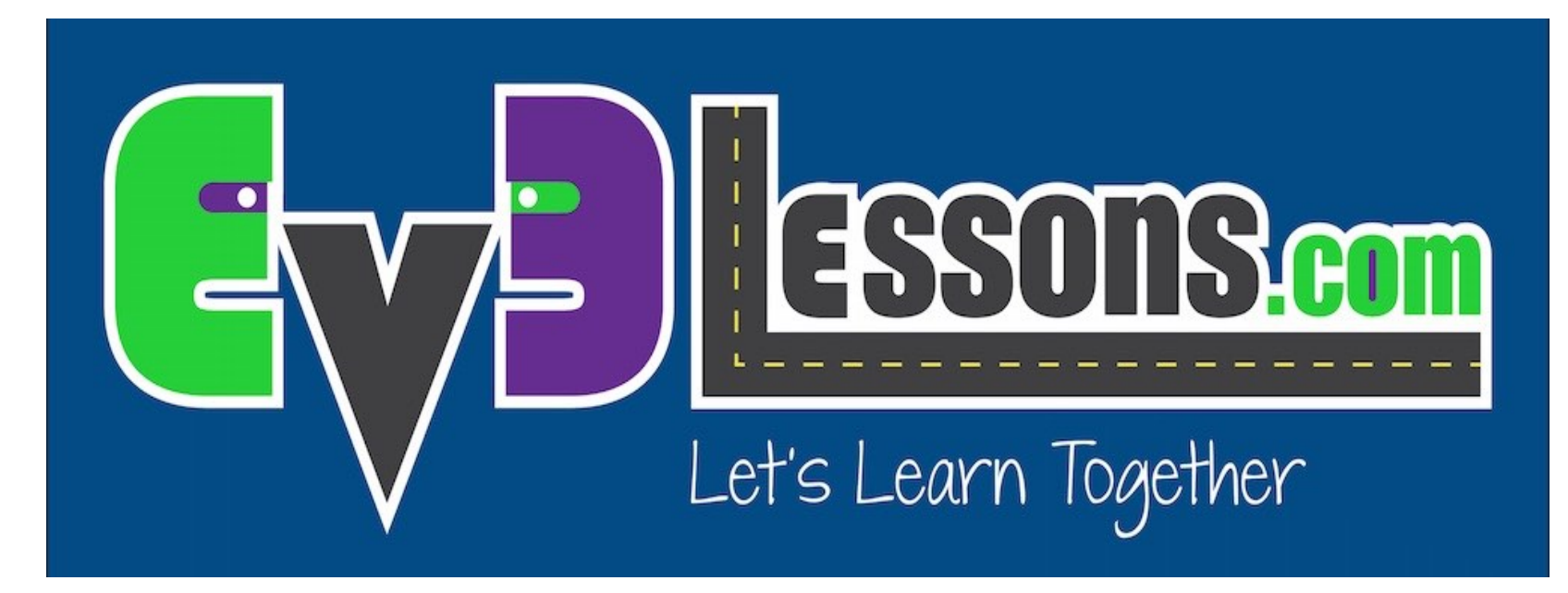

#### Bloque de sonido

By Sanjay and Arvind Seshan

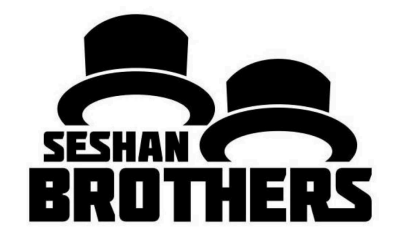

#### LECCIÓN DE PROGRAMACIÓN PARA PRINCIPIANTES

## OBJETIVOS DE LA LECCIÓN

- **1. Aprender como usar el Bloque de Sonido**
- **2. Entender porque el Bloque de Sonido es útil al programar**

### SOUND BLOCK

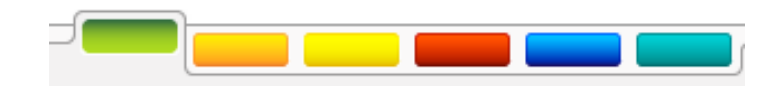

- El Bloque de Sonido reproduce sonidos en el EV3
- Puedes reproducir archivos, tonos y notas
- Ubicado en la pestaña Verde

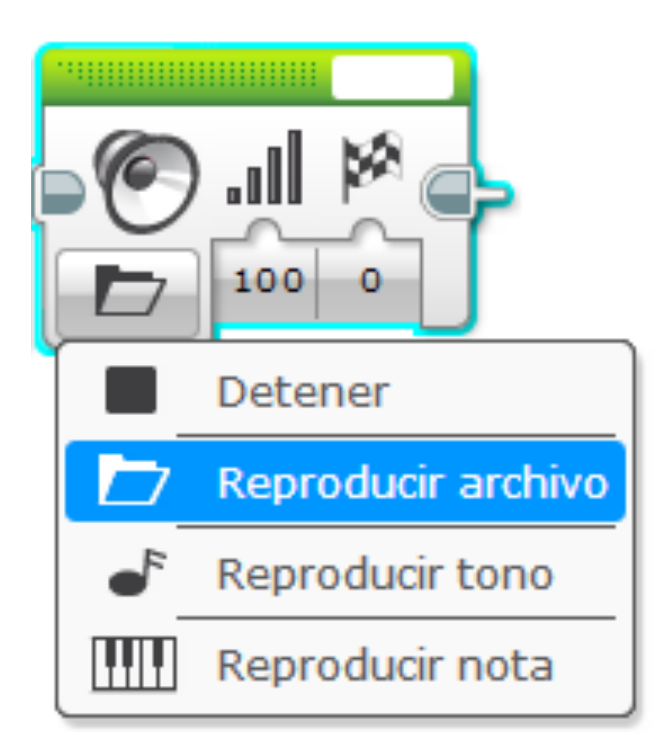

## MAS SOBRE EL BLOQUE DE SONIDO

- **Cuatro Modos**
- **Detener**
	- Dejar de reproducir cualquier sonido
- **Reproducir Archivo**
	- Reproduce archivos de sonido .rsf
	- Esto se usa para reproducir sonidos (ej. Hola)
- **Reproducir Tono**
	- Reproduce una frecuencia especifica
	- También reproduce frecuencias personalizadas a través del cable de datos
- **Reproducir Nota**
	- Reproduce cualquier nota musical (ej. D, D#)
	- Reproduce cualquier nota en un piano

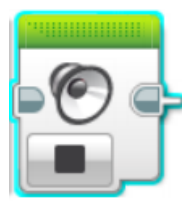

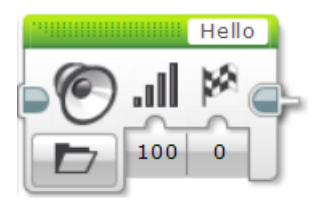

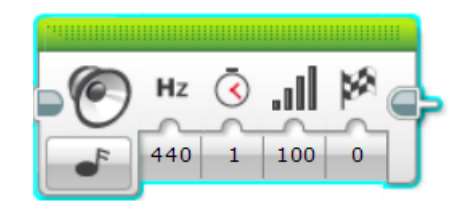

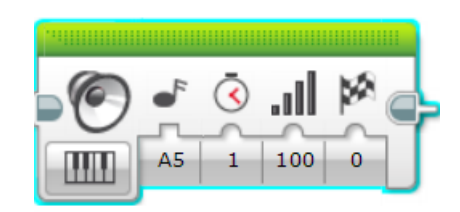

### ENTRADAS

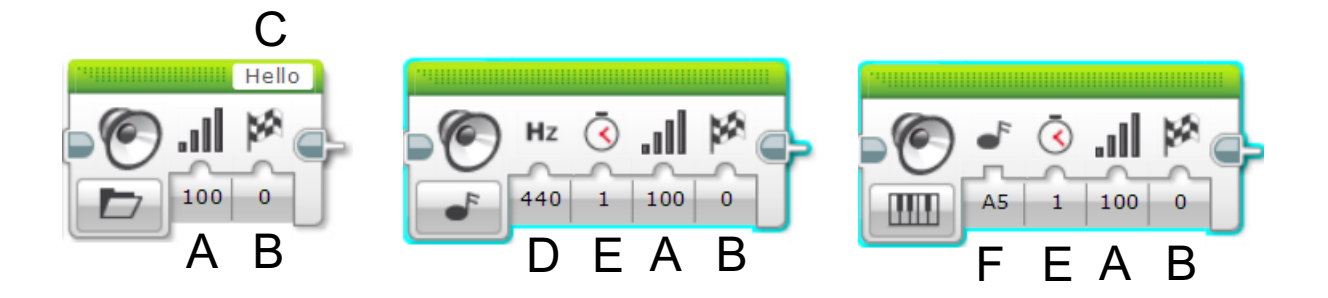

- A. Volumen de sonido
- B. Espere a que el sonido termine antes de moverse
- C. Nombre del archivo de sonido
- D. Frecuencia / Nota de sonido
- E. Duración del sonido
- F. Nota de piano para reproducir

## DESAFÍO 1 DEL BLOQUE DE SONIDO

- **Has un programa que diga hola (hello) después de que presiones el sensor de tacto.**
- **Consejos:**
	- Tendrás que usar un bloque de espera
	- Tendrás que utilizar el bloque de sonido en el modo de reproducir archivo

# SOLUCIÓN DESAFÍO 1

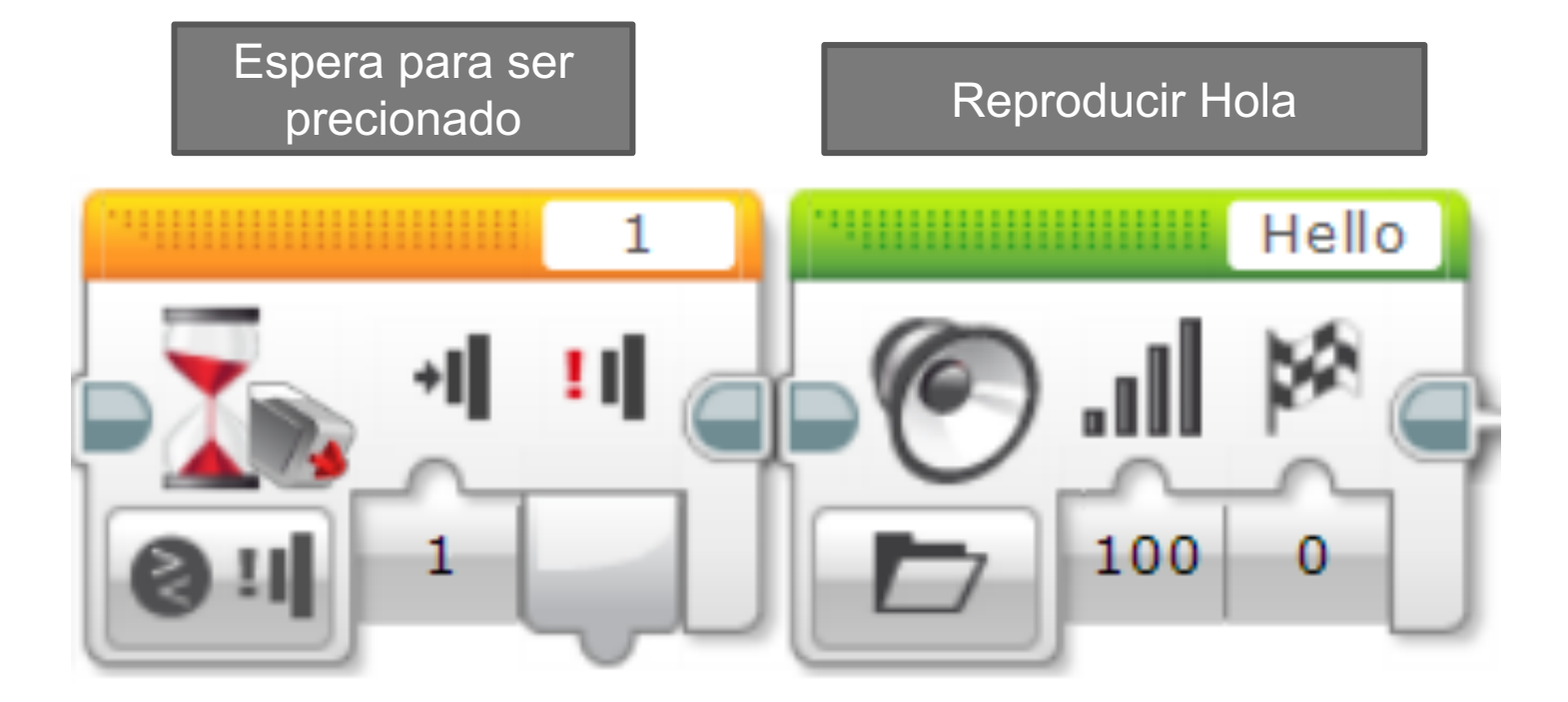

## DESAFÍO 1 DEL BLOQUE DE SONIDO

- **Levanta su robot y colócalo sobre diferentes colores. Checa si el sensor lee negro. Si es así, has que el robot diga "black" (negro). Si el robot detecta rojo, has que diga "red" (rojo).**
- **Para cualquier otro color, reproduzca una nota de tu elección por 0.01**
- **Asegúrate que los sonidos esperen para su terminación.**
- **Repite esto para siempre**

• **Desafío bonus: ¿Puedes hacer lo de arriba mientras que el robot avance? Has que el robot avance sobre diferentes colores para probar el programa.**

## SOLUCIÓN DE DESAFÍO 2

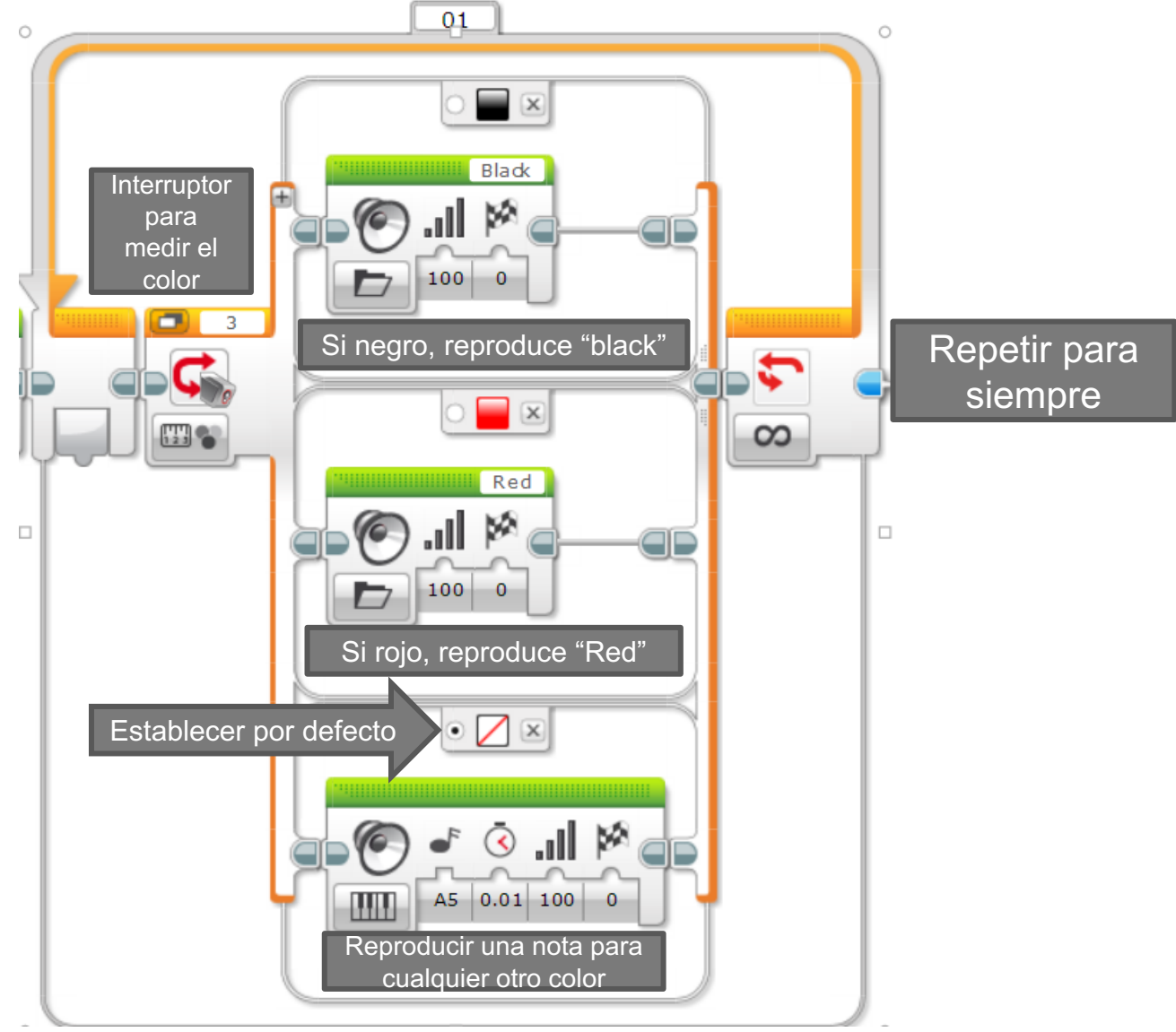

#### SOLUCIÓN DE DESAFÍO 2: BONUS  $01$  $\circ$

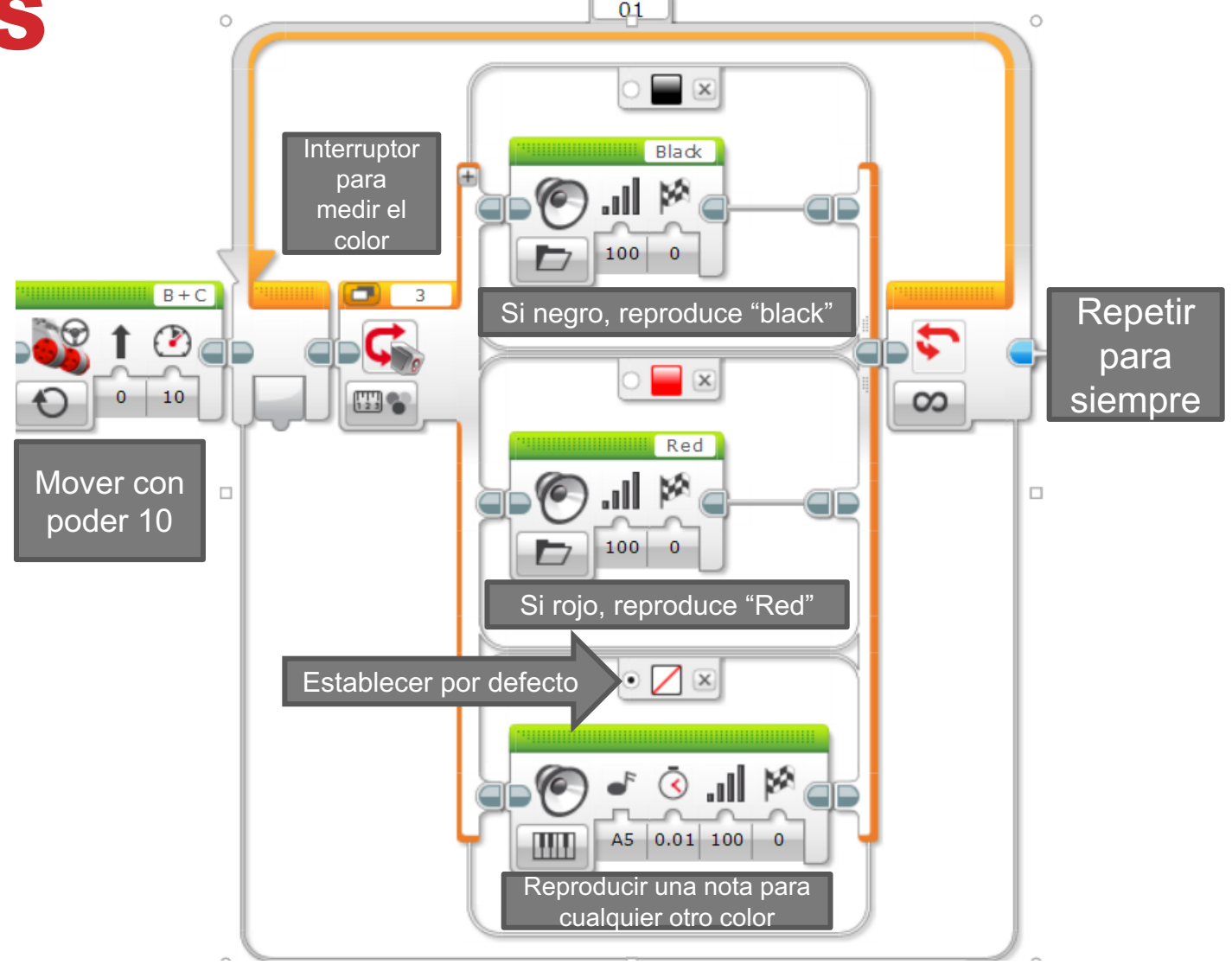

## DESAFÍOS ADICIONALES

- **Añada más colores al interruptor de modo que cuando el robot se mueva sobre colores adicionales, diga "verde", "azul", "amarillo", etc.**
- **Haga que el código se detenga después de que el robot detecte 5 colores**

## GUÍA DE DISCUSIÓN

#### **¿Por qué quieres saber como utilizar el bloque de sonido?**

- Te gustaría saber en que parte del programa estas. Consulte Lección de depuración en nivel Intermedio.
- El bloque de sonido es una manera divertida de agregar emoción a tu robot
- Puede utilizar sonidos para interactuar con el usuario en un juego diciendo "Buen trabajo", "juego terminado", etc.

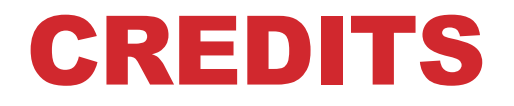

- **Este tutorial fue creado por Sanjay Seshan and Arvind Seshan**
- **Traducida por: Ian De La Garza Team: Voltec Robotics 6647**
- **Mas lecciones disponibles en www.ev3lessons.com**

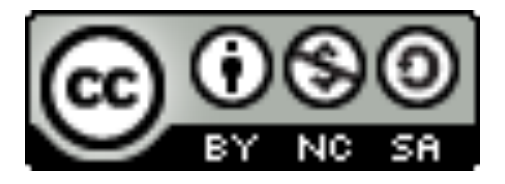

Esta obra obtiene su licencia bajo Creative Commons Attribution-NonCommercial-ShareAlike 4.0 International License.